N8WTS
Fanless Inwall Touch Screen PC

## **User's Manual**

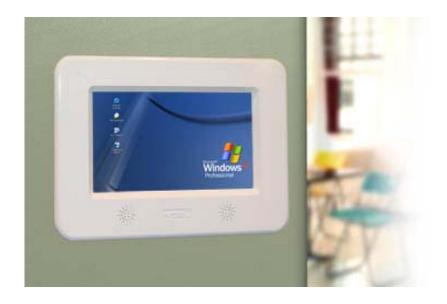

## NOBU, LLC.

151 Kalmus Drive Suite J2 Costa Mesa, CA 92626

#### **Copyright Notice**

Copyright © 2008 Nobu, LLC. All rights reserved. Nobu reserves the right to make improvements to the products described in this manual at any time without notice. No part of this manual may be reproduced, copied, translated, or transmitted in any form or by any means without the prior written permission of the original manufacturer. Information provided in this manual is intended to be accurate and reliable. However, the original manufacturer assumes no responsibility for its use, nor for any infringements upon the rights of third parties, which may result from its use. The material in this document is for product information only and is subject to change without notice. While reasonable efforts have been made in the preparation of this document to assure its accuracy, Nobu, LLC, assumes no liabilities resulting from errors or omissions in this document, or from the use of the information contained herein. Nobu, LLC reserves the right to make changes in the product design without notice to its users.

#### **Trademarks**

Windows CE<sup>TM</sup>, Windows XP<sup>TM</sup>, Windows 2000<sup>TM</sup>, Windows ME<sup>TM</sup>, Windows 98<sup>TM</sup> and plug and play<sup>TM</sup> are registered trademarks of Microsoft Corporation. PS/2 is a registered trademark of IBM Corporation. AwardBIOS is a registered trademark of Phoenix Technologies Ltd. All trademarks are the property of their respective holders.

#### **Disclaimer**

No license is granted, implied or otherwise, under any patent or patent rights of Nobu, LLC. Nobu, LLC. makes no warranties, implied or otherwise, in regard to this document and to the products described in this document. The information provided in this document is believed to be accurate and reliable as of the publication date of this document. However, Nobu, LLC. assumes no responsibility for any errors in this document, Furthermore, Nobu, LLC. assumes no responsibility for the use or misuse of the information of this document and for any patent infringements that may arise from the use of this document. The information and product specifications within this document are subject to change at any time, without notice, and without obligation to notify any person of such change.

#### **Notice**

Given the variety of factors that can affect the use and performance of a Nobu Product (the "Product"), including that solid state equipment has operation characteristics different from electromechanical equipment, some of which factors are uniquely within User's knowledge and control, it is essential that User evaluate the Nobu Product and software to determine whether it is suitable for User's particular purpose and suitable for the User's method of application. Nobu's statements, engineering/technical information, and recommendations are provided for User's convenience, but their accuracy or completeness is not warranted. Nobu products and software are not specifically designed for use in medical devices as defined by United States federal law. Nobu products and software should not be used in such applications without Nobu's express written consent. User should contact its sales representative if User's opportunity involves a medical device application.

#### **Important Notice to Purchaser**

Specifications are subject to change without notice. These Nobu Products and software are warranted to meet their published specifications from the date of shipment and for the period stated in the specification. Nobu makes no additional warranties, expressed or implied, including but not limited to any implied warranties of merchantability or fitness for a particular purpose.

User is responsible for determining whether the Nobu Products and software are fit for User's particular purpose and suitable for its method of production, including intellectual property liability for User's application. If the Product, software, or software media is proven to be defective, then Nobu's sole obligation and User's and Purchaser's exclusive remedy, will be, at Nobu's option, to repair or replace that Product quantity or software media or to refund its purchase price. Nobu has no

obligation under Nobu's warranty for any Product, software, or software media that has been modified or damaged through misuse, accident, neglect, or subsequent manufacturing operations or assemblies by anyone other than Nobu. Nobu shall not be liable in any action against it in any way related to the Products or software for any loss or damages, whether non-specified direct, indirect, special, incidental or consequential (including downtime, loss of profits or goodwill) regardless of the legal theory asserted.

## **Safety Instructions**

- 1. Always read the safety instructions carefully.
- 2. Keep this User's Manual for future reference.
- 3. Keep this equipment away from humidity.
- 4. Lay this equipment on a reliable flat surface during initial configuration.
- 5. The openings on the case are for air convection hence they help protect the equipment from overheating. DO NOT COVER THE OPENINGS.
- 6. Make sure the voltage of the power source to be used with the N8WTS is between 90-264VAC.
- Follow all precautions listed on the Temporary Power Cord reference sheet included with the N8WTS.
- 8. It is recommended to disconnect the power source before inserting any add-on card or module.
- 9. All cautions and warnings on the equipment should be noted.
- 10. When cleaning screen or bezel never apply fluids of any kind directly onto the unit. See Maintenance section of this manual. Never pour any liquid into the openings. Liquid can cause damage or electrical shock.
- 11. If any of the following situations arise, get the equipment checked by Nobu service personnel:
  - The power terminal is damaged
  - Liquid has penetrated into the equipment
  - The equipment has been exposed to significant moisture
  - The equipment is not functioning properly according to the User's Manual.
  - The equipment has been dropped and/or damaged
  - If the equipment has obvious signs of damage
- 12. Do not leave this equipment in an environment unconditioned such as in temperatures above 60° C (140°F), it may damage the equipment.

## **Package Contents**

- 1 x N8WTS Inwall Touchscreen PC
- 1 x RFKT8 Mounting Bracket
- 1 x Temporary Power Cord
- 1 x Mounting Screws
- 1 x Software License COA (Certificate of Authenticity)
- 1 x CD N8WTS User's Manual & Driver Utilities CD

If any of these items are missing or damaged upon delivery, please contact your distributor or sales representative immediately.

## **Temporary Power Cord**

The included power cable is for configuring the NOBU Touchscreen PC prior to installation only. The installation of this NOBU unit should be performed by a licensed/certified electrician.

#### CAUTION:

The cable consists of (3) 18 gauge wires stripped ½" from end. Connect the wires to the corresponding terminals inside the power compartment on the PC **BEFORE** plugging the cord into a live outlet. Unplug the cord from outlet **BEFORE** removing the wires from the power terminals. **Please use extreme caution during this portion of setup.** 

Black = POWER
White = NEUTRAL
Green = GROUND

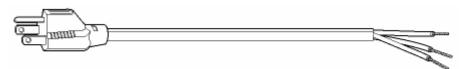

| Category              | 3 conductor plastic original equipment cords |
|-----------------------|----------------------------------------------|
| Shielding             | unshielded                                   |
| Jacket Color          | Grey                                         |
| Length Feet           | 6'                                           |
| Length Meters         | 1.83                                         |
| Temperature Rating    | 60°C                                         |
| Color Coding          | North America                                |
| AWG Stranding         | 18 (41x34)                                   |
| Nominal OD Inch       | 0.246                                        |
| Nominal OD millimeter | 6.25                                         |
| Rating                | 1250 Watts,10A-125V                          |

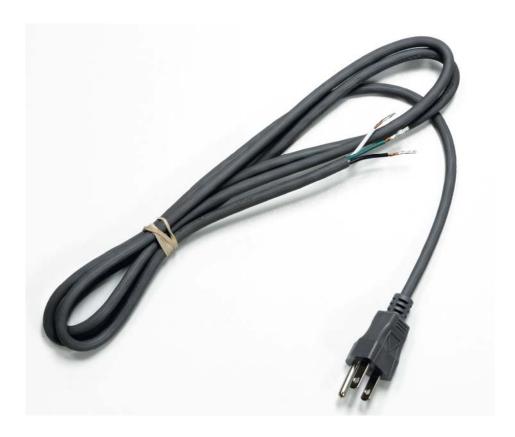

Figure 1.3 Temporary Power Cord

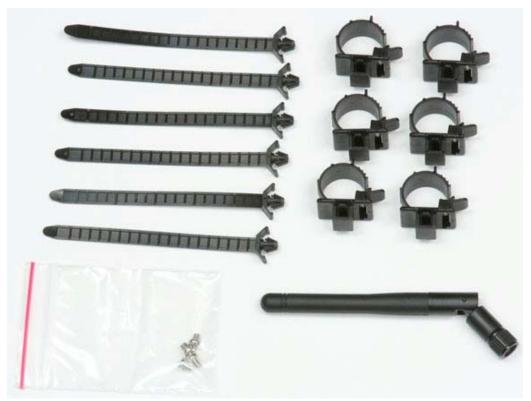

Figure 1.35 Accessories (Shown with optional antenna)

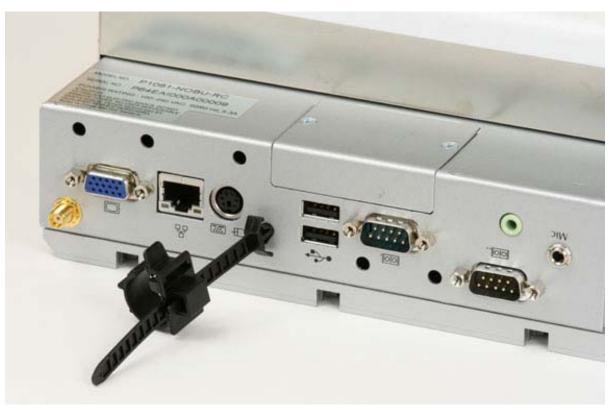

Figure 1.36 Cable Strap

## The N8WTS

The N8WTS is a fully functional inwall touchscreen PC with all the necessary input/output ports to control any subsystem or automation hardware in your home. The N8WTS has the following I/O ports as seen in Figure 1.2: USB 2.0, Ethernet 10/100Mb/s, Serial RS232, VGA Out, Compact Flash type I/II, PS/2 keyboard & mouse, and Audio line out/line in/mic.

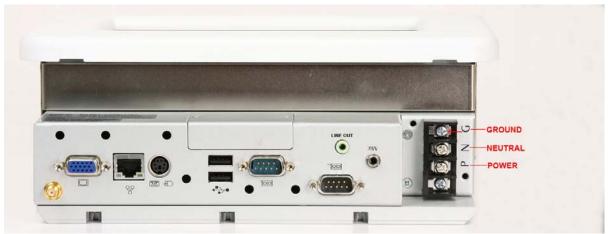

Figure 1.1 I/O Ports

The unit comes preconfigured with Windows XP Professional or XP Embedded and all necessary drivers from the motherboard driver CD. For home control applications the user has the option to install their favorite flavor of home control software which will provide the custom, intuitive, button-type interface or interactive voice recognition for controlling the hardware within the home.

The N8WTS requires only a small amount of power. It is powered by an internal power supply with standard AC input wired directly to the unit with standard interior home grade 12 or 14-gauge wire (see Figure 5). The power supply is universal; it can accept 90-264VAC.

The unit does not need a dedicated circuit, special grounding, special ventilation, or any other special treatment except that it should be handled carefully and stay as dry as possible. The ventilation slots on the case should **not** be blocked or covered except by what is normally covered by the mounting bracket. The unit mounts flush to the wall with the exception of the slightly raised bezel which attaches to the face after installation.

## **N8WTS Features**

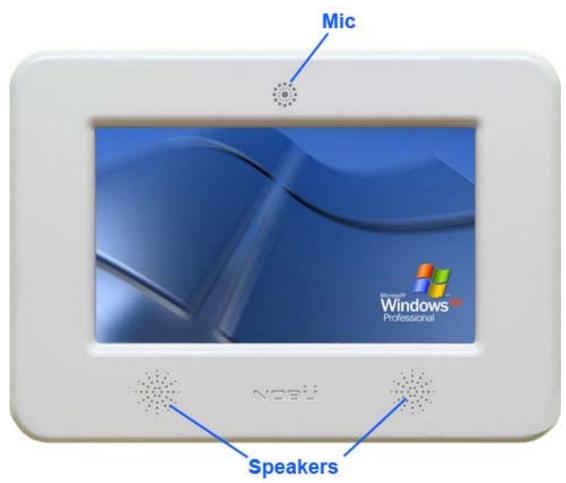

Figure 1.2 - Front

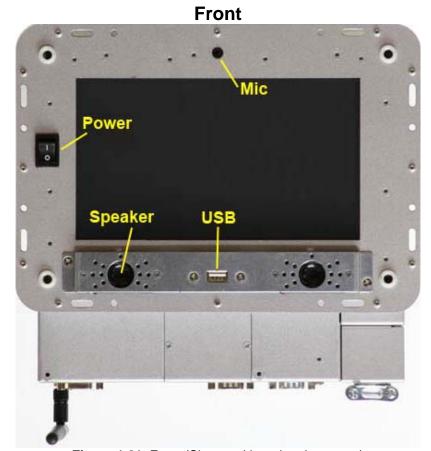

Figure 1.21 Front (Shown with optional antenna)

#### **Bottom** (11) Serial Mic CRT KB/M RS232 RS232 **UXGA** Out USB **RS422** Line out 10/100Mbs **RS485** Ethernet Power Wi-Fi LAN Compact Flash 110-240VAC Antenna Type II

Figure 1.22 Bottom (Shown with optional antenna)

### Side

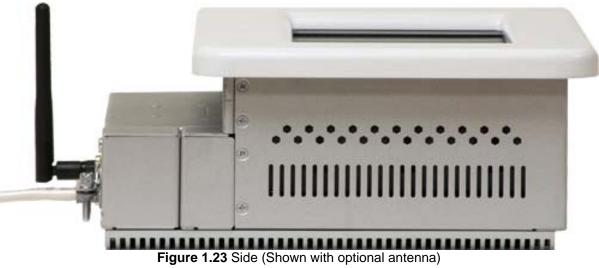

## Installation

#### **WARNING:**

The unit should be installed by a licensed electrician. Installation by anyone other than a licensed electrician will void the limited warranty.

There are some factors to consider when choosing a location for installation of the N8WTS. The unit should not be installed where it will receive direct sunlight during any portion of the day. A licensed electrician should determine an installation location that is feasible, legal, and safe to run power and other cabling to. The installation process is surprisingly simple. The N8WTS fits into any standard interior wall with a simple mounting bracket supplied with the unit.

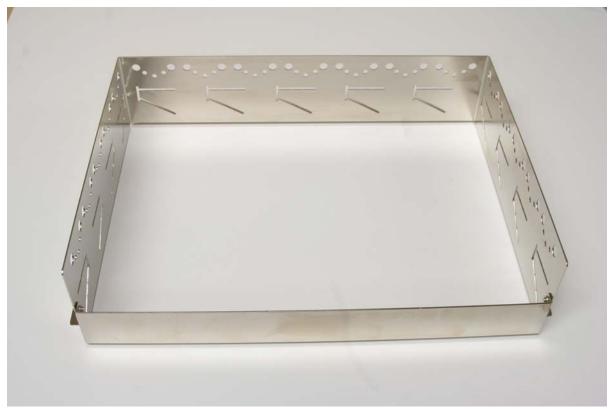

Figure 1.3 Mounting Bracket

#### 1) Install wall mount bracket.

A rectangular hole should be cut out of the wall corresponding to the size of the bracket. It is easiest to trace the **outer** diameter of the bracket with a pencil for proper sizing. **Pick a location where you know for certain that you can get power (inside the wall) to the N8.** Once the hole has been cut, slide the bracket into the wall opening. The bracket can be screwed onto a stud or can be secured by bending the numerous perforated metal tabs. The tabs are more than sufficient to secure the unit in place.

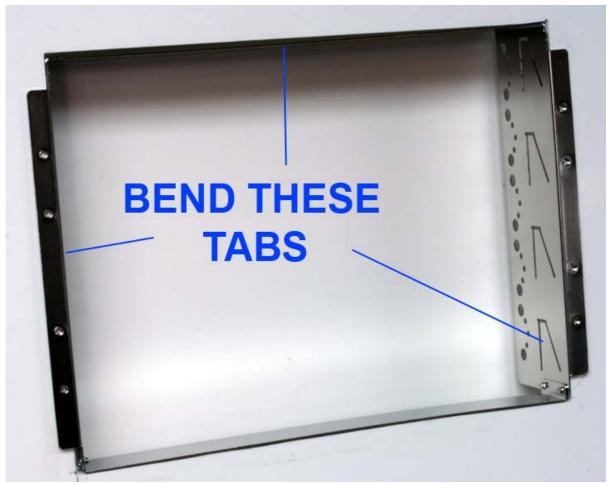

Figure 1.4

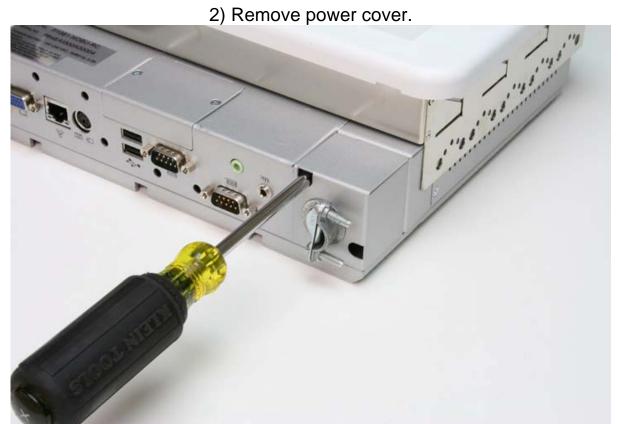

Figure 2 Use access holes to release screws.

#### **CAUTION:**

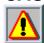

The power to the corresponding electrical circuit and/or all structural power should be safely turned off before connecting the 110/220v bare wire to the terminal block on the N8WTS

(see Figure 5). Installation should be performed only by a licensed electrician. Installation by an unlicensed person will void the warranty.

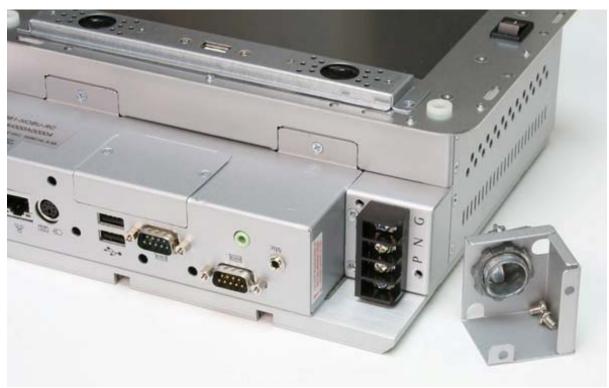

Figure 3

3) Strip plastic jacket from Romex 1.25".

3b) Strip plastic jacket from HOT and Neutral wires 3/8".

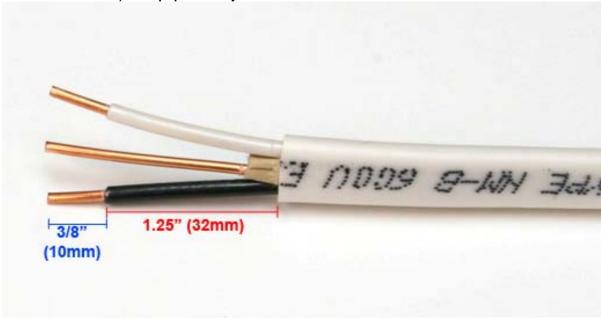

Figure 4 Prepare wiring as shown above.

4) Attached wires as shown. P=Power, N=Neutral, G=Ground/Earth

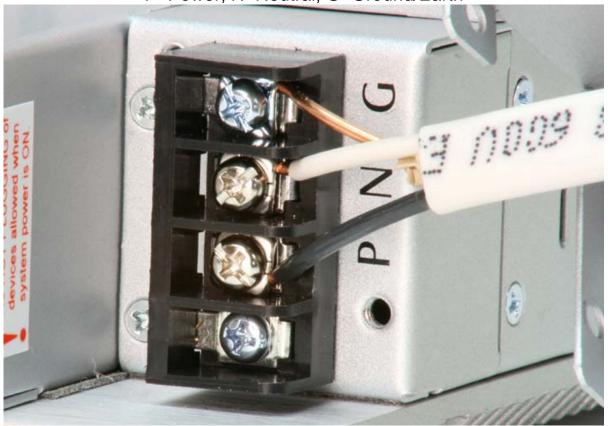

Figure 5

5) Slightly bend Romex into the shape shown below.

Figure 6 Romex is bent to accommodate power cover.

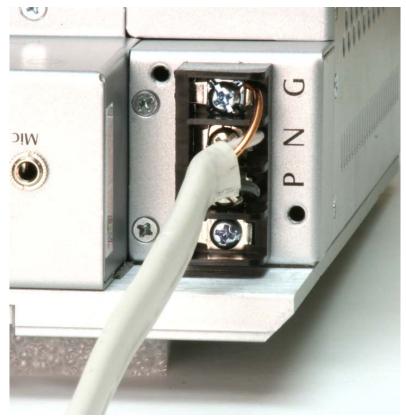

Figure 7 Romex is bent to accommodate power cover.

# Position the N8 touchpanel with the power terminal facing up. Place the screws into their respective holes on the power cover as shown below. Lower the power cover into position and tighten the 2 mounting screws.

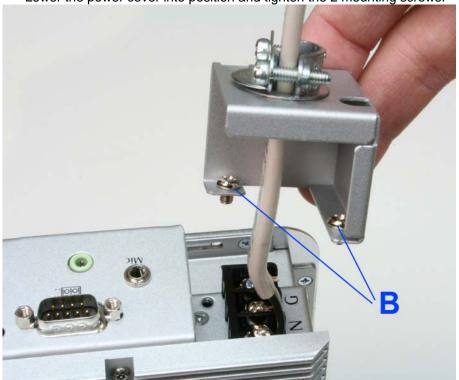

Figure 8

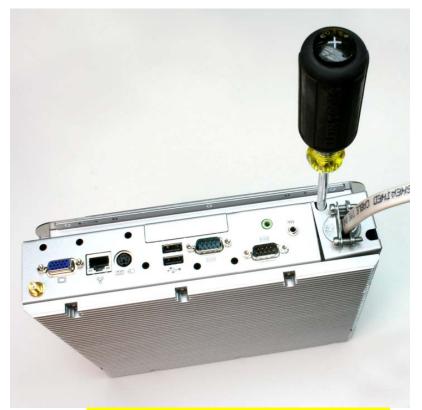

Figure 9 Perform this step with the power terminal facing up.

7) Tighten the 2-screw NM connector as shown below.

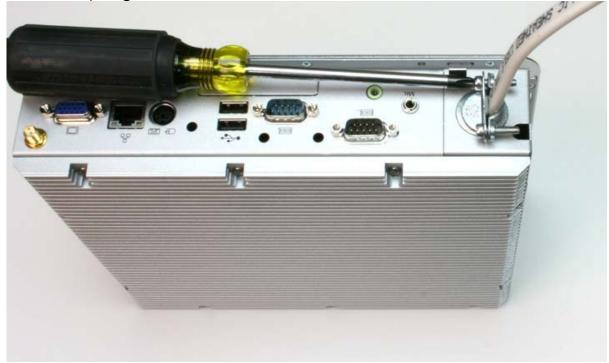

Figure 10

Once the power cable is secured, any necessary cables/modules should be connected to the N8WTS such as: Ethernet, microphone, USB wireless mouse/keyboard, serial connector, etc.

## 8) Insert N8 into wall

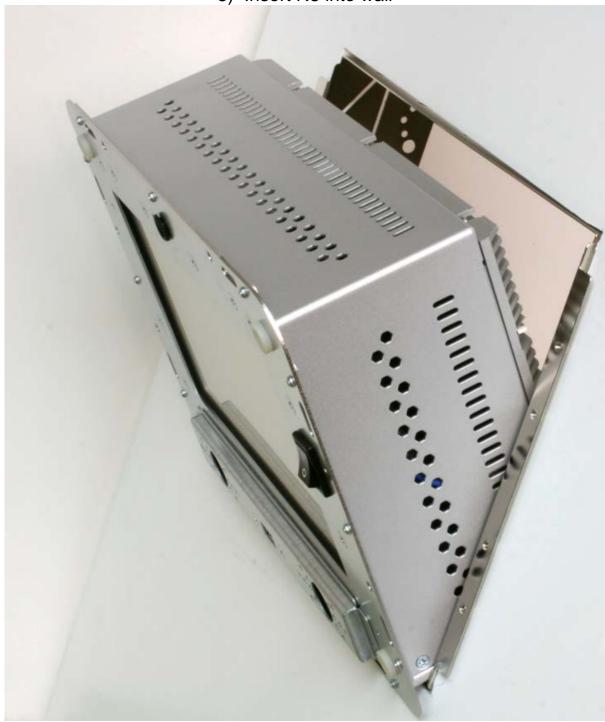

Figure 11

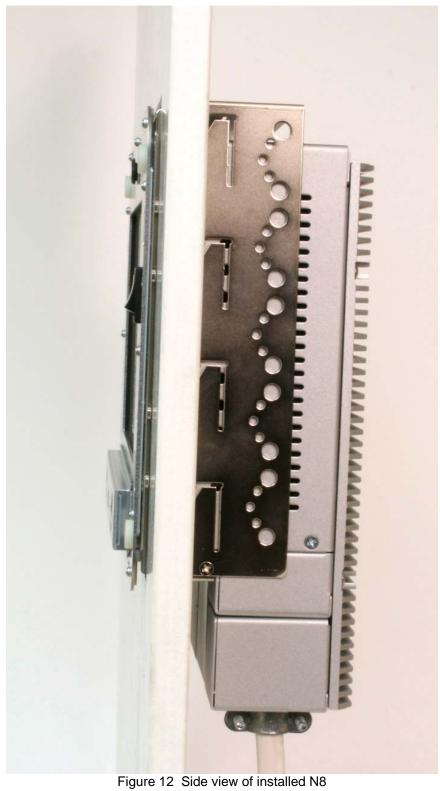

#### 9) Fasten 4 screws to secure N8 to mounting bracket

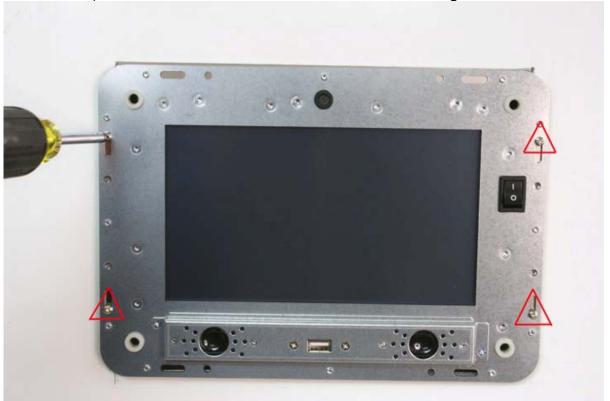

Figure 13

Once all of the necessary cables have been properly connected the N8WTS slides into the mounting bracket and should be securely attached to the bracket with the 4 small mounting screws provided. The bezel attaches to the front face of the unit last.

## Finished Installation

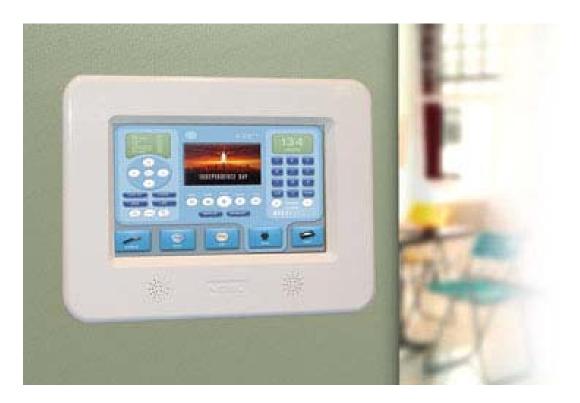

Figure 14 Finished installation

## **Touch Application Design:**

With any touch application, the design can be crucial to the usability of the final product. Clear icons, bright contrasting colors, large buttons, and simple layouts will go a long way towards the success of your installation.

Parallax, the effect of a target object appearing in different positions when looked at from different angles, is a common problem in touch applications.

The combination of the touch screen in front of the display and differing heights of users can cause parallax. When designing your touch system software application, use the following guidelines to help reduce the effects of parallax.

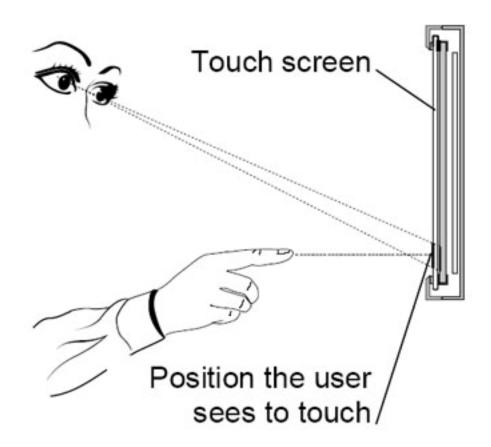

 Design large buttons to facilitate touch. Remember that a fingertip is much larger than a cursor.

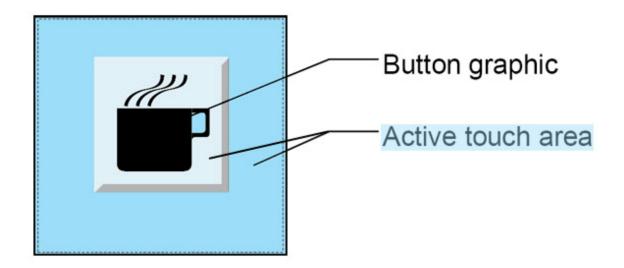

- Design larger active border areas for buttons. For example, if the button graphic is 1" X 1" the active touch area behind it could be 2" X 2". Also consider the target system's screen resolution when selecting graphics and sizing buttons.
- Keep buttons away from the edges and corners of the screen. If this is impossible, make sure the active touch areas extend to the outer edges of the viewing area.

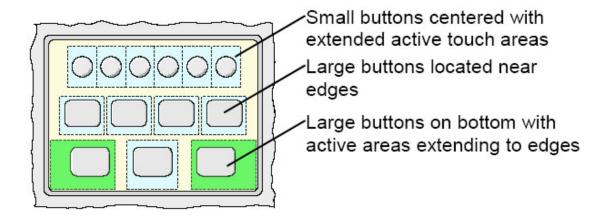

Place buttons horizontally whenever possible. One size does not fit all!
 Consider the varying heights of users when designing the application.

## **Maintenance**

The N8WTS requires very little maintenance. From time to time it may be necessary to clean the screen or bezel.

#### Screen

The resistive touch screen includes a coating (Indium Tin Oxide on polyester substrate) on the front surface of the screen that is substantially harder and more abrasion-resistant than uncoated touch screens

Typically, isopropyl alcohol and water solution ratio of 50:50 is the best cleaning agent for your touch screen. You can also use straight isopropyl alcohol. As with any electronics, be sure to spray the cleaner onto a soft cloth and **NOT** directly onto the touch screen. It is important to avoid using any caustic chemicals on the touch screen. Be sure to follow solvent manufacturer's precautions and directions for use when using solvents.

Although the touchglass contains the above mentioned protective substances, the touchglass is **NOT** indestructible. It may still break and/or scratch if it is not treated with care and respect.

#### **Bezel**

The bezel can be very sensitive to chemical damage as well as scratches and dents. The bezel should be removed from the face of the unit before cleaning. The bezel should be cleaned with normal dish soap and water with a soft sponge..

#### <u>Case</u>

Over time some dust may collect on the case. The unit does not require cleaning maintenance but may be cleaned with compressed canned air or dusted with a light brush. The unit should be disconnected from any power source before cleaning.

## **Limited Warranty**

Nobu, LLC. warrants this Product to be free from defects in material and workmanship and, subject to the conditions set forth below, agrees to repair or replace (at Nobu's sole option) any part of the enclosed unit which proves defective for a period of one (1) year from the date of the first consumer purchase. Spare parts are warranted for thirty (30) days. Replacement parts or unit may be new or refurbished and will meet specifications of the original parts or unit.

This warranty gives you specific legal rights and you may also have other rights, which vary from state to state. This warranty is limited to the original purchaser of the Product and is not transferable. This warranty covers only Nobu-supplied components. Service required as a result of third party components is not covered under this warranty. In order to be covered under this warranty, the Product must have been purchased from a Nobu Authorized Dealer or directly from Nobu. Proof of purchase will be required by Nobu to substantiate date of purchase. Such proof of purchase must be an original bill of sale or receipt containing name and address of seller, purchaser, and the serial number of the product.

It shall be your obligation and expense to have the Product shipped, freight prepaid, or delivered to the authorized reseller from whom it was purchased or other facility authorized by Nobu to render the services provided hereunder in the original package. All Products returned to Nobu for service MUST have prior approval, which may be obtained by calling 1-800-519-3858 or by visiting the Nobu website at <a href="http://www.nobuusa.com/support">http://www.nobuusa.com/support</a>. The Product shall not have been previously altered, repaired, or serviced by anyone other than a service facility authorized by Nobu to render such service, the serial number of the product and tamper-evident sticker/seals on the case shall not have been altered or removed. In order to be covered by this warranty the Product shall not have been subjected to displaying of fixed images for long periods of time resulting in image persistence (afterimage effects), image burn-in, accident, misuse or abuse, or operated contrary to the instructions contained in the User's Manual. Any such conditions will void this warranty.

NOBU SHALL NOT BE LIABLE FOR DIRECT, INDIRECT, INCIDENTAL, CONSEQUENTIAL, OR OTHER TYPES OF DAMAGES RESULTING FROM THE USE OF ANY NOBU PRODUCT OTHER THAN THE LIABILITY STATED ABOVE. THESE WARRANTIES ARE IN LIEU OF ALL OTHER WARRANTIES EXPRESSED OR IMPLIED, INCLUDING, BUT NOT LLIMITED TO, THE IMPLIED WARRANTIES OF MERCHANTABILITY OR FITNESS FOR A PARTICULAR PURPOSE. SOME STATES DO NOT ALLOW THE EXCLUSION OF IMPLIED WARRANTIES OR THE LIMITATION OR EXCLUSION OF LIABILITY FOR INCIDENTAL OR CONSEQUENTIAL DAMAGES SO THE ABOVE EXCLUSIONS OR LIMITATIONS MAY NOT APPLY TO YOU.

This Product is warranted in accordance with the terms of this limited warranty. Consumers are cautioned that Product performance is affected by system configuration, software, the application, customer data, and operator control of the

system, among other factors. While Nobu Products are considered to be compatible with many systems, specific functional implementation by the customers of the Product may vary. Therefore, suitability of a Product for a specific purpose or application must be determined by the consumer and is not warranted by Nobu.

## The limited warranty does not cover:

- Software, including the operating system and software added to the Nobu hardware products through our factory-integration system, third-party software, or the reloading of software.
- Non-Nobu branded and Solution Provider Direct products and accessories.
- Products with missing or altered tamper-evident seals or serial numbers.
- Products for which Nobu has not received payment.

#### Problems that result from:

- External causes such as accident, abuse, misuse, or problems with electrical power.
- Servicing not authorized by Nobu.
- Usage that is not in accordance with product instructions.
- Failure to follow the product instructions or failure to perform preventive maintenance.
- Problems caused by using accessories, parts, or components not supplied by Nobu.

For the name of your nearest authorized Nobu service facility, contact Nobu, LLC. at 1-800-519-3858 or visit us on the web at:

http://www.nobuusa.com/support